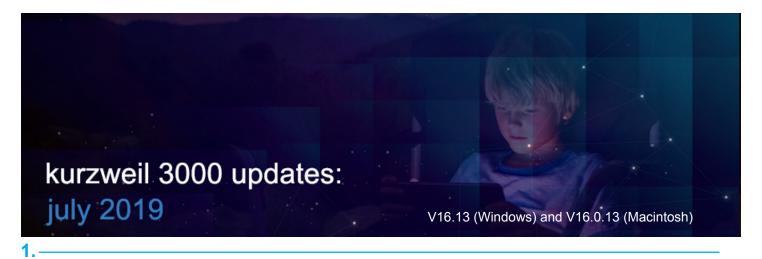

## Yellow background color for image documents in Kurzweil 3000 for Windows.

For readers needing high contrast, change the background color of an image file to yellow. Go to **Tools > Options > Image** 

Choose the background color from the dropdown list and click Apply.

| Options: Image  |                                                                           | ð                                                                                                    |
|-----------------|---------------------------------------------------------------------------|----------------------------------------------------------------------------------------------------|
| General         | Colors Caret Width                                                        | Elle Edit Scan Bead View Write Tools Reference Window Online Holp _ 6 >                                                                                                    |
| 600 Reading     | Reading: 3 1 10 Default                                                   | Image: transmission of the scale     Image: transmission of the scale     Image: transmission of transmission of transmission o                                                                                                    |
| A Text          | Selection: Extras                                                         | 🕞 ) 🛄 newsela                                                                                                    |
| Image           | Light Dive ▼ Default Fit: Text Width ▼                                    | دې د د د د د د د د د د د د د د د د د د                                                                                                    |
| Q Magnifier     | Background: Note Marker Size: Large  White Fill in the Blanks: Text Notes | British artist draws detailed city                                                                                                    |
| Highlighters    | Yellow                                                                    | A B landscapes entirely from memory<br>By The Guardian, adapted by Newsela staff on 03.22.18                                                                                                    |
| ABC Spell Check | Rose or Save as Text                                                      | Image: Construction of the Construction of the Construction of |
| Word Prediction | Peach Override saved documentpage zoom                                    |                                                                                                    |
| Review Items    | Gray<br>Slate s>Note menu or CTRL+F3.                                     |                                                                                                    |
| Scanning        | Granite                                                                   |                                                                                                    |
| Key Mapping     |                                                                           |                                                                                                    |
|                 | OK Cancel Apply Help                                                      | Page 1 of 4                                                                                                    |
|                 |                                                                           |                                                                                                    |

## 2.

Updated OCR engine in Kurzweil 3000 for Web Browsers (www.Kurzweil3000.com).

## 3.

# Reset button added to Multi-Language Voice Preferences in Kurzweil 3000 for Web Browsers (www.Kurzweil3000.com).

If you have changed the default voices and/or speeds for different languages, reset them back to original settings by clicking the **Reset button.** 

| Multi-Language Voice Preferences |                          |    |       |        |               |  |  |
|----------------------------------|--------------------------|----|-------|--------|---------------|--|--|
| Language                         | guage Voice              |    | Speed |        |               |  |  |
| English                          | Heather - US English     | \$ | <     | Normal | $\rightarrow$ |  |  |
| Spanish                          | Rosa - NA Spanish        | \$ | <     | Normal | >             |  |  |
| French                           | Louise - French Canadian | \$ | <     | Normal | >             |  |  |
| Portuguese                       | Celia - Portuguese       | \$ | <     | Normal | >             |  |  |
| Dutch                            | Femke - Dutch            | \$ | <     | Normal | >             |  |  |
| German                           | Claudia - German         | \$ | <     | Normal | >             |  |  |
| Italian Fabiana - Italian        |                          | \$ | <     | Normal | >             |  |  |
| Swedish Emma - Swedish           |                          | \$ | <     | Normal | >             |  |  |
| Danish Rasmus - Danish           |                          | \$ | <     | Normal | >             |  |  |
| Norwegian Kari - Norwegian       |                          | \$ | <     | Normal | >             |  |  |
| Finnish                          | Finnish Sanna - Finnish  |    | <     | Normal | >             |  |  |
|                                  | OK Cancel                |    | Rese  | t      |               |  |  |

### 4.

Language tag mouse pointer changes to reflect language tagging tool selected in Kurzweil 3000 for Web Browsers (www.Kurzweil3000.com).

When tagging text, the mouse cursor will change to match the tagging tool selected.

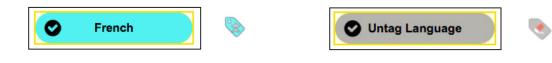

### 5.

New options in Extract Highlights to a Vocabulary Study Guide in Kurzweil 3000 for Web Browsers (www.Kurzweil3000.com).

When using Column Notes menu > Extract Highlights to Vocabulary Study Guide

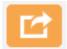

Use **Extract to New Text File** to create a new **text file (.kes)** with your words and definitions. You can also choose to **Include Picture** definitions in the new file.

If you want to create a new Column Notes file (.k3c) or add to an existing one:

- Uncheck Extract to New Text File
- Click OK (new column notes file)
- or **Open Existing (add to an existing column notes file).** Picture definitions cannot be added to a column notes file (.k3c).

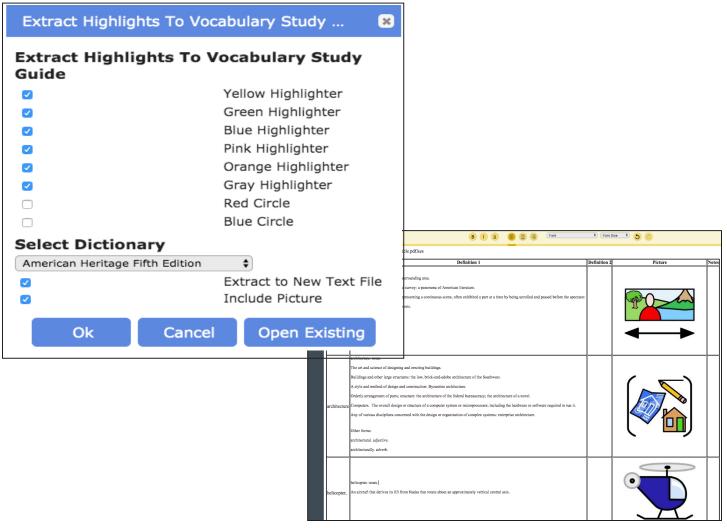